# **MANUAL**Adaptación de materiales (Word, Excel, PowerPoint, LaTeX)

**PARTE 6**: Documentos LaTeX accesibles

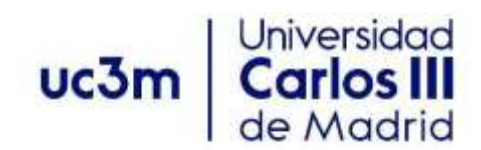

Versión 1. Mayo de 2022

# <span id="page-1-0"></span>**ÍNDICE**

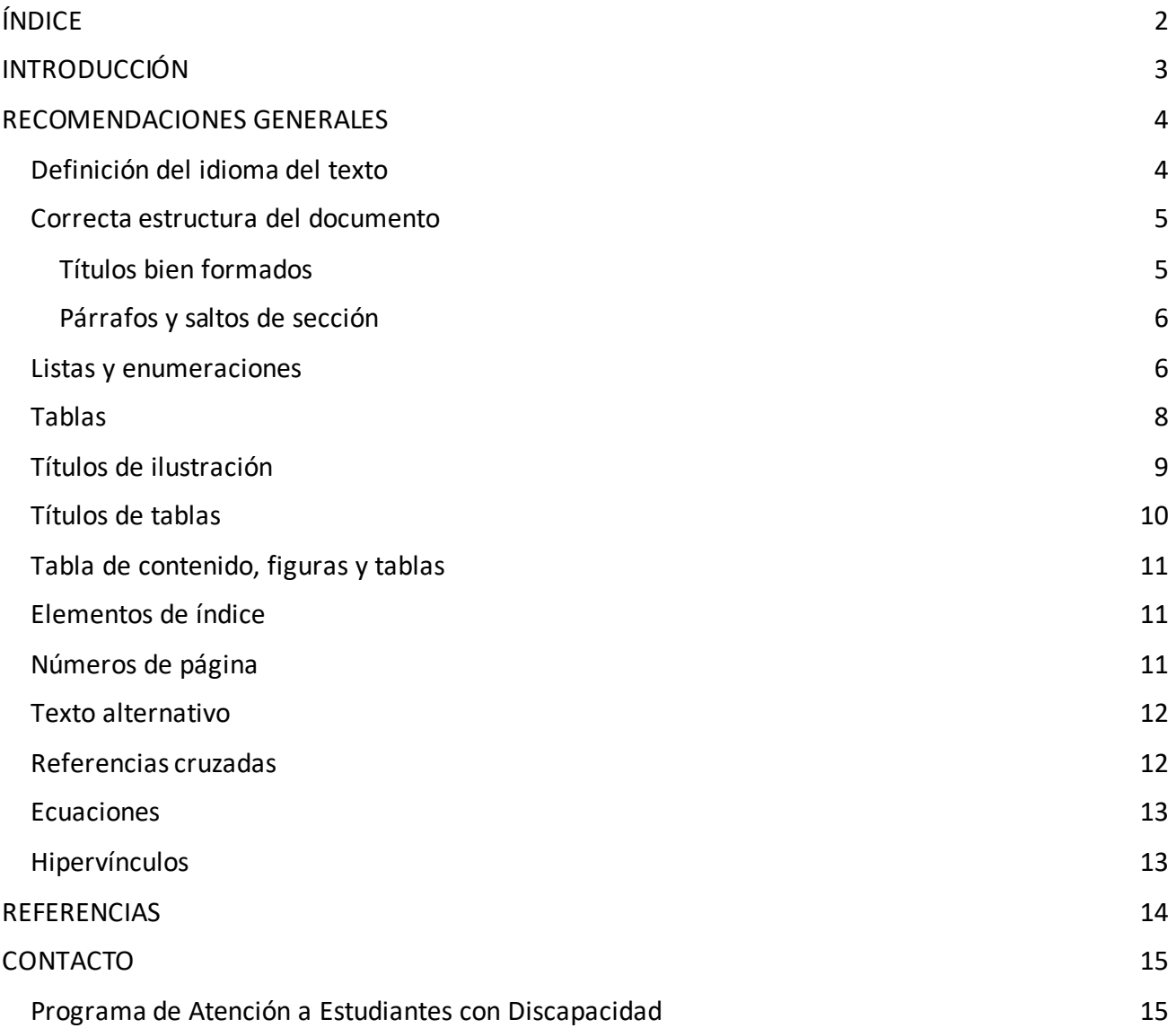

### <span id="page-2-0"></span>**INTRODUCCIÓN**

El presente manual está dirigido al profesorado de la Universidad Carlos III y permitirá crear materiales educativos accesibles para personas con discapacidad.

Esta parte está dedicada a ver en detalle las principales recomendaciones y los principales procesos que ayudarán a conseguir documentos accesibles en LaTeX.

LaTeX es un sistema de composición de textos, orientado a la creación de documentos escritos que presenten una alta calidad tipográfica. Por sus características y posibilidades, es usado de forma especialmente intensa en la generación de artículos y libros científicos, que incluyen, entre otros elementos, expresiones matemáticas.

LaTeX está formado por un gran conjunto de macros con la intención de facilitar el uso del lenguaje de composición tipográfica  $T_{E}X$ . Este lenguaje, de código abierto y bajo nivel permite la completa edición mediante código de documentos que serán compilados en un archivo PDF.

<span id="page-2-1"></span>Para definir los procedimientos para crear documentos accesibles en LaTeX, se seguirán las pautas definidas en las recomendaciones generales de la primera parte del manual aplicables a LaTeX y se mostrarán los códigos  $T_{E}X$  necesarios para generar un PDF accesible.

### **RECOMENDACIONES GENERALES**

### <span id="page-3-0"></span>Definición del idioma del texto

Tal y como se especificó en la parte introductoria, se debe asignar un idioma principal al documento, ya que será fundamental para los usuarios que utilicen lectores de pantalla.

Para definir el idioma principal del documento, se utilizará el paquete **hyperref** además de definir mediante el paquete **inputenc** la opción "utf8" para asegurar que los caracteres son correctamente interpretados. Una vez importado el paquete **hyperref**, se define mediante "hypersetup" tanto el título como el idioma del documento, que será correctamente exportado al compilar el PDF. Además, si el idioma es distinto del idioma por defecto que es el inglés, será necesario indicarlo mediante el paquete **babel**.

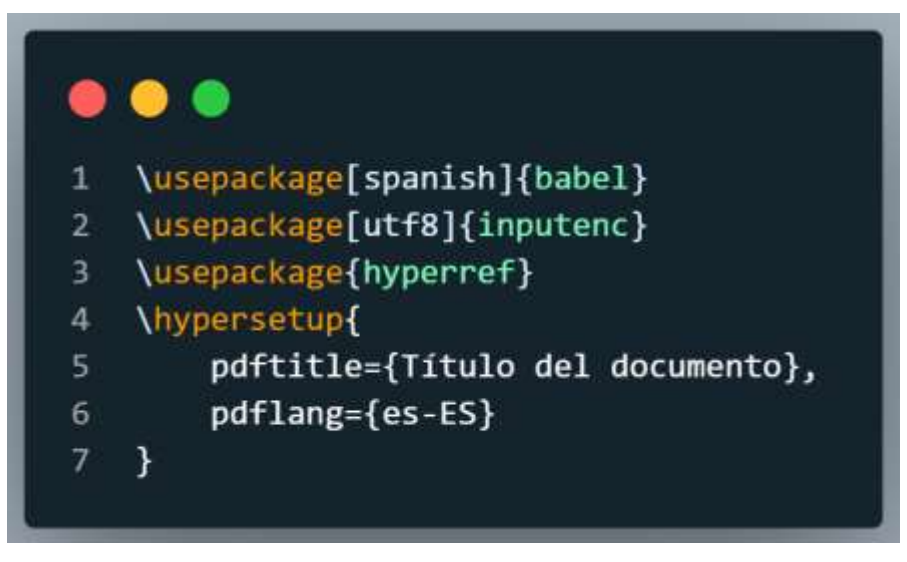

En el caso de que nuestro documento contenga fragmentos en diferentes lenguas, debemos indicar todos ellos en el paquete **babel** y se irá cambiando el idioma actual (por defecto utiliza el último idioma indicado en el código) mediante "selectlanguage".

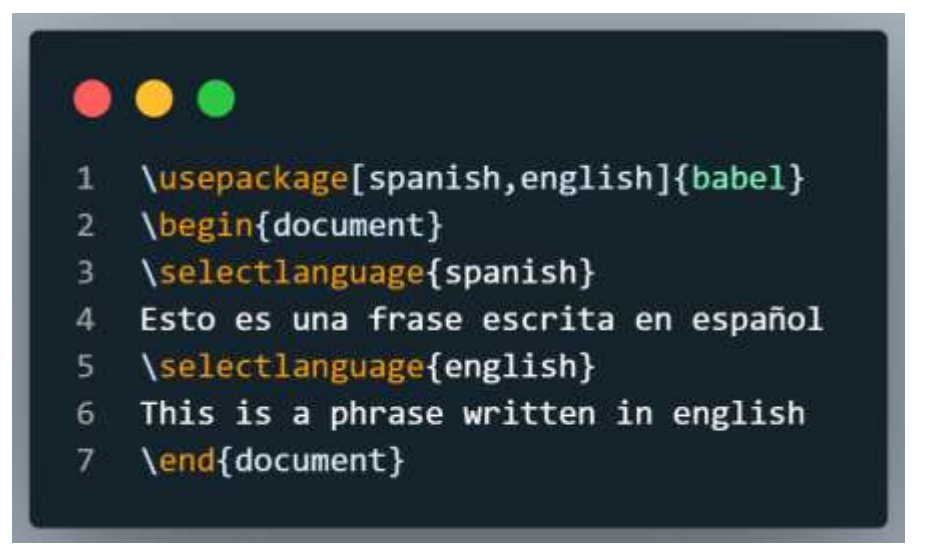

#### <span id="page-4-0"></span>Correcta estructura del documento

Por defecto, los documentos LaTeX no tienen una estructura lógica por lo que es necesario que se le indique de forma expresa. Para ello, se utilizará el paquete **accesibility** que permite mediante las opciones "tagged" y "highstructure" definir de forma automática una estructura lógica del documento.

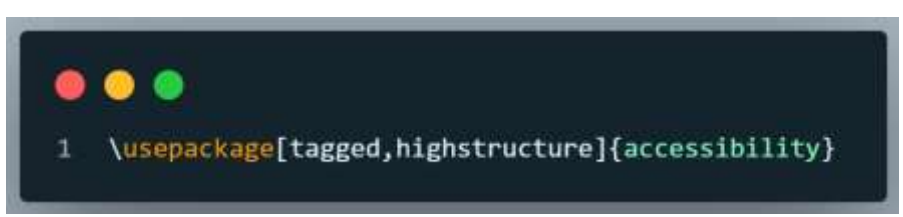

#### <span id="page-4-1"></span>Títulos bien formados

Mientras que en Word lo habitual es realizar un orden jerárquico de los documentos mediante los distintos niveles de títulos siendo esto necesario para una correcta accesibilidad del documento, en LaTeX disponemos de una jerarquía definida que permite diferenciar las distintas secciones de un texto. Esta jerarquía se encuentra compuesta por los siguientes elementos en orden:

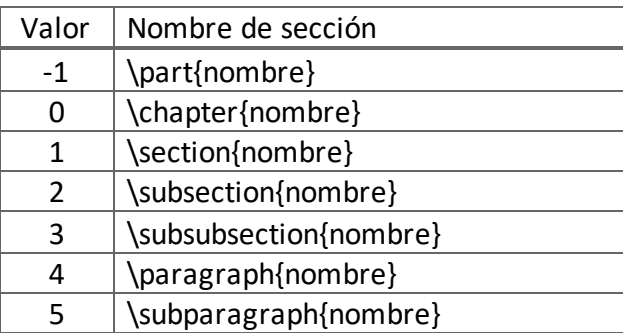

Además, en el caso de que no se desee que los distintos elementos se encuentren numerados, se debe incluir un asterisco (\*) al final del comando, antes de la apertura de las llaves, como por ejemplo \section\*{Introducción}.

La utilización de esta jerarquía dentro de un documento LaTeX podría ser como la siguiente:

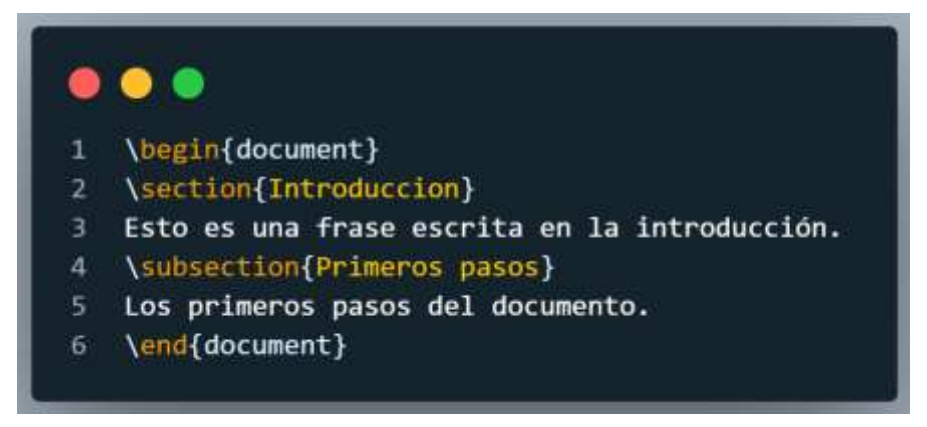

Cuyo resultado al compilar es el siguiente:

#### Introducción  $\blacksquare$

Esto es una frase escrita en la introducción.

#### Primeros pasos  $1.1$

Los primeros pasos del documento.

Obteniendo de esta forma un documento perfectamente estructurado.

### <span id="page-5-0"></span>Párrafos y saltos de sección

Tal y como se ha mostrado en el punto anterior, los párrafos y subpárrafos también pueden ser indicados mediante las etiquetas que proporciona LaTeX, siendo los niveles más bajos de la jerarquía. En el caso de estos dos elementos, el título se muestra delante del texto correspondiente en lugar de en una nueva línea.

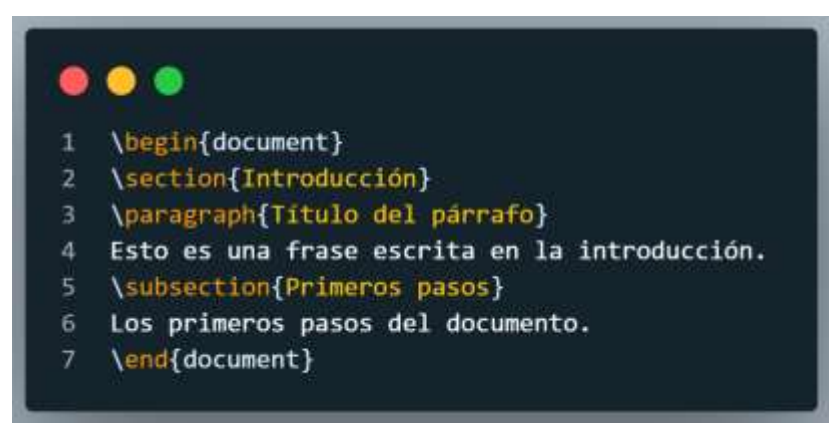

#### Introducción 1

Título del párrafo Esto es una frase escrita en la introducción.

#### Primeros pasos  $1.1$

Los primeros pasos del documento.

### <span id="page-5-1"></span>Listas y enumeraciones

El funcionamiento de listas en LaTeX es similar al del resto de editores de texto o etiquetado web, permitiendo la creación de listas enumeradas "enumerate" o no "itemize". Además, permite la anidación de listas de forma que los datos siempre se encuentran correctamente etiquetados.

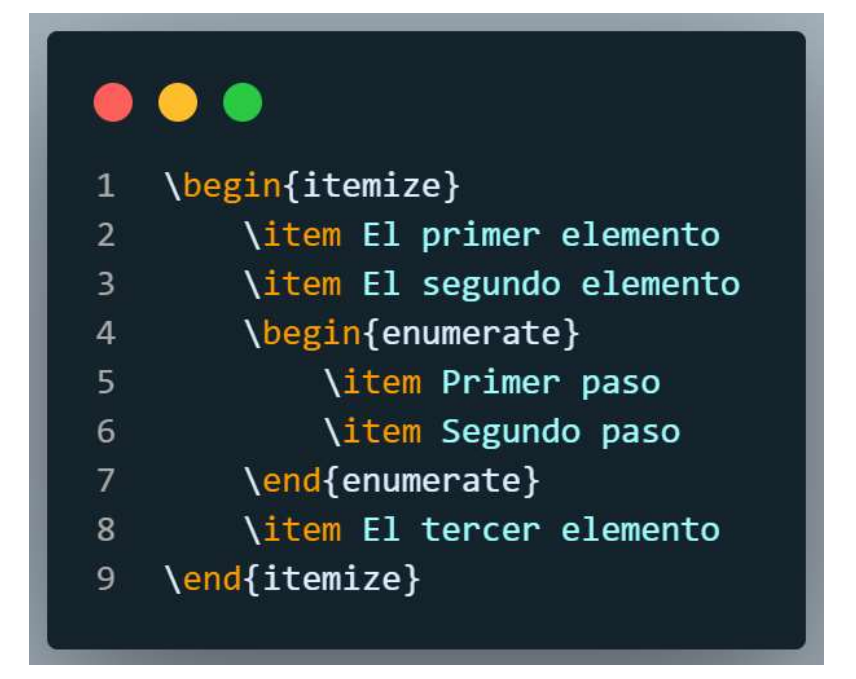

El código anterior, mostrará la siguiente lista en el PDF con una lista anidada:

- $\bullet$  El primer elemento
- $\bullet$  El segundo elemento
	- 1. Primer paso
	- 2. Segundo paso
- $\bullet~$  El tercer elemento

### <span id="page-7-0"></span>**Tablas**

Es importante que las tablas solo sean utilizadas con la finalidad de mostrar datos tabulados, no simplemente como recurso de maquetación, ya que para los usuarios de lectores de pantalla significaría ofrecerles una información mal configurada.

El paquete **accesibility** presentado anteriormente, proporciona el comando \thead para poder identificar correctamente los encabezados y los datos, circunstancia importante de cara a la accesibilidad.

Una tabla correctamente marcada, se muestra en el siguiente código:

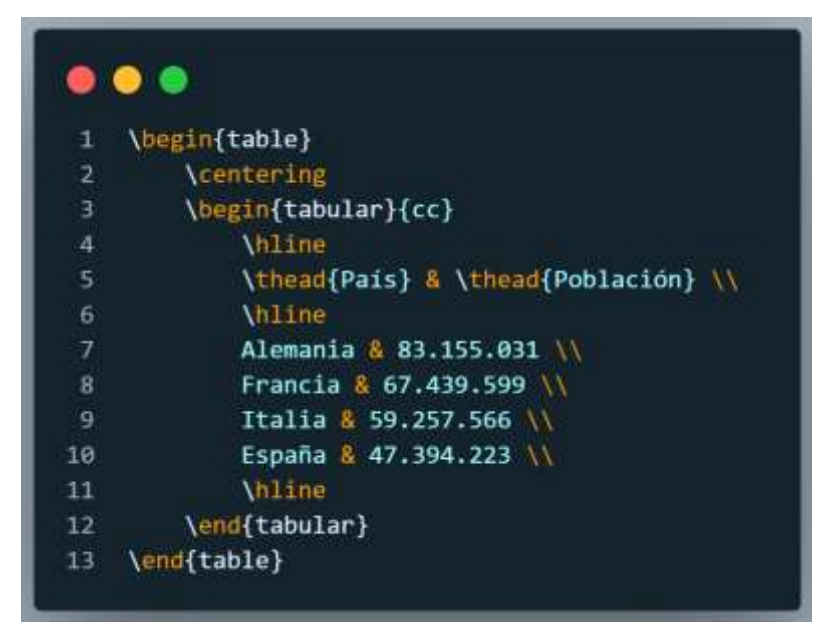

Con el código anterior, se obtendría una tabla centrada en la página, con un marcado correcto ya que identifica bien lo que son los datos y los encabezados:

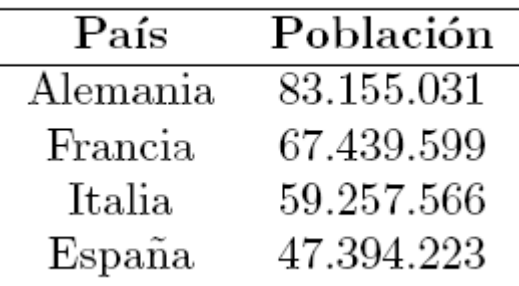

### <span id="page-8-0"></span>Títulos de ilustración

Al igual que sucedía en Word, es recomendable incluir un título o un pie de foto que además numere correlativamente todas las figuras presentes en el documento. En LaTeX esto se consigue utilizando la etiqueta \caption dentro de la definición de una figura.

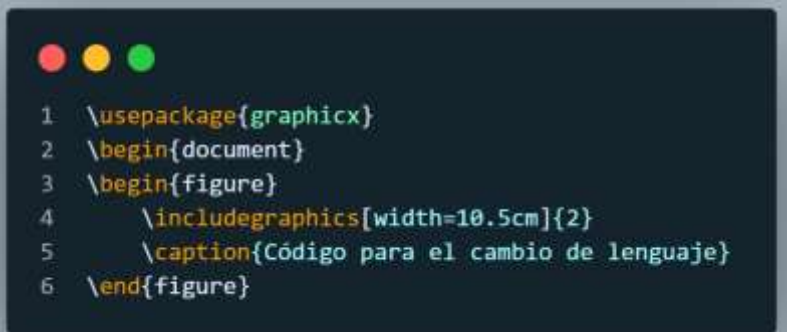

Del anterior código, se obtiene en el PDF una vez compilado el siguiente resultado:

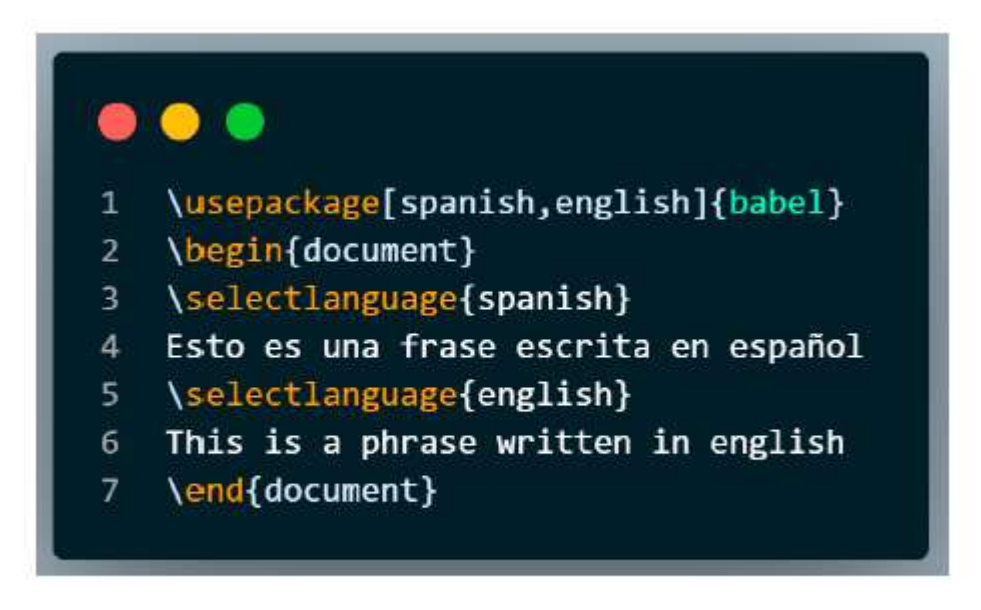

Figura 1: Código para el cambio de lenguaje

### <span id="page-9-0"></span>Títulos de tablas

De igual forma que se indican los títulos de las ilustraciones, es posible indicar el título de una tabla en LaTeX. Para ello, también es necesario añadir el comando \caption seguida por el nombre que se quiere poner a la tabla. De esta manera, las tablas serán igualmente numeradas de forma sucesiva y podrán ser incluidas en un índice de tablas del documento completo.

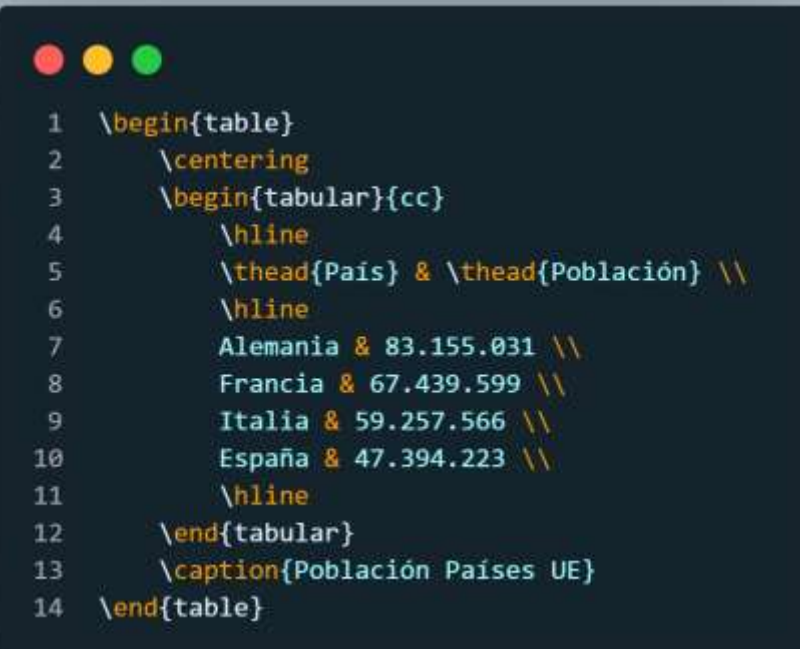

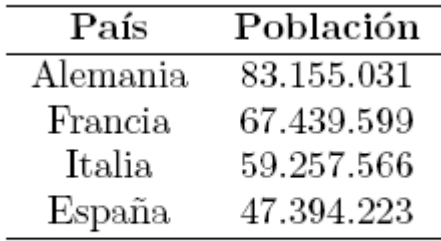

Cuadro 1: Población Países UE

Como se puede observar, en el título de la tabla aparece "Cuadro 1". Si en lugar de "Cuadro", queremos que aparezca "Tabla", en la definición del paquete de **babel** habrá que indicarle que utilice una variante del español llamada "es-tabla".

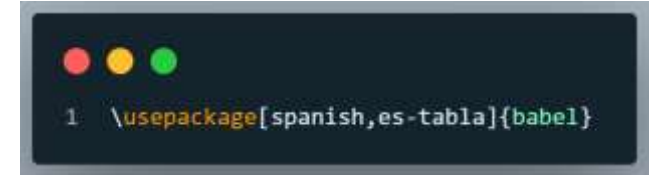

#### <span id="page-10-0"></span>Tabla de contenido, figuras y tablas

Crear un índice de contenidos con LaTeX es inmediato si se ha tenido en cuenta una correcta estructuración del contenido tal y como se ha mencionado anteriormente. De la misma forma, es posible obtener un índice de figuras y de tablas siempre y cuando se haya incluido en ellas el comando \caption como se ha visto en los apartados previos.

En el caso del índice de contenidos, por defecto llega hasta el nivel 2 (subsecciones) pero puede ser modificado este valor para incluir todos los niveles necesarios mediante el comando \setcounter.

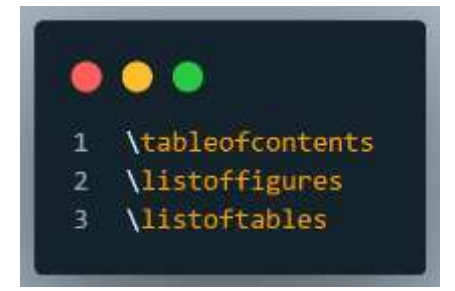

#### <span id="page-10-1"></span>Elementos de índice

También es posible crear un índice de palabras o términos en LaTeX de una forma sencilla. Para ello, es necesario indicar en el texto, cuáles son las palabras que se van a incluir en ese índice, añadiendo el comando \index{término} detrás de la palabra. De esta forma, utilizando el paquete **makeidx** es posible crear un índice utilizando los comandos \makeindex y \printindex.

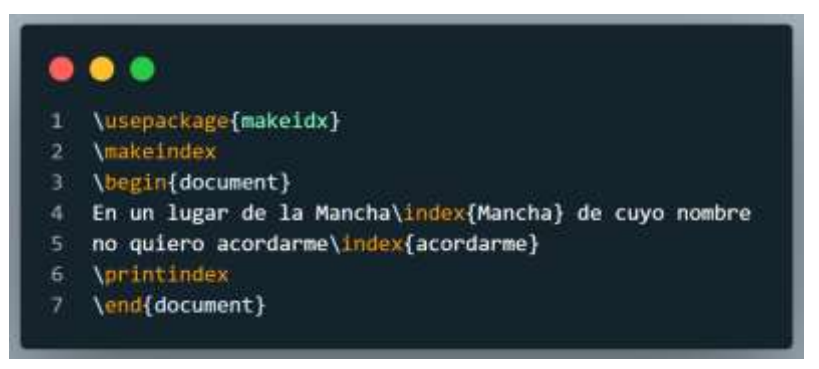

Con lo que se obtiene un índice de palabras de la siguiente forma:

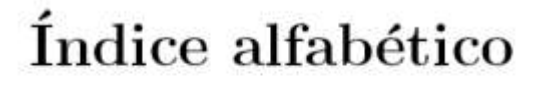

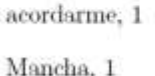

#### <span id="page-10-2"></span>Números de página

Por defecto, LaTeX incluye los números de página en todas las páginas del documento, por lo que no es necesario añadirlo expresamente. Sin embargo, es posible modificar páginas concretas en las que no se quiera mostrar o cambiar el formato y la posición del mismo.

#### <span id="page-11-0"></span>Texto alternativo

Dentro del paquete **accesibility** visto anteriormente, se encuentra el comando \alt que permite incluir un texto alternativo dentro de las imágenes que se incluyan en el documento. No obstante, no todos los lectores de pantalla son capaces de leer correctamente este atributo por lo que pese a que se incluya, es recomendable añadir el texto de la imagen mediante el comando /caption tal y como se indicó en los títulos de las ilustraciones. De igual forma, habrá que comprobar una vez generado el PDF si el texto alternativo se encuentra incluido y si no incluirlo con una herramienta de modificación de PDFs.

#### <span id="page-11-1"></span>Referencias cruzadas

Las referencias cruzadas son muy sencillas de manejar mediante LaTeX ya que tan solo se basa en la utilización de los comandos \label para crear una etiqueta y \ref para referenciarla. La etiqueta puede ser añadido dentro del entorno que se quiera referenciar, pudiendo ser una figura (fig), una tabla (tab), una ecuación (eq), un capítulo (ch) o una sección (sec).

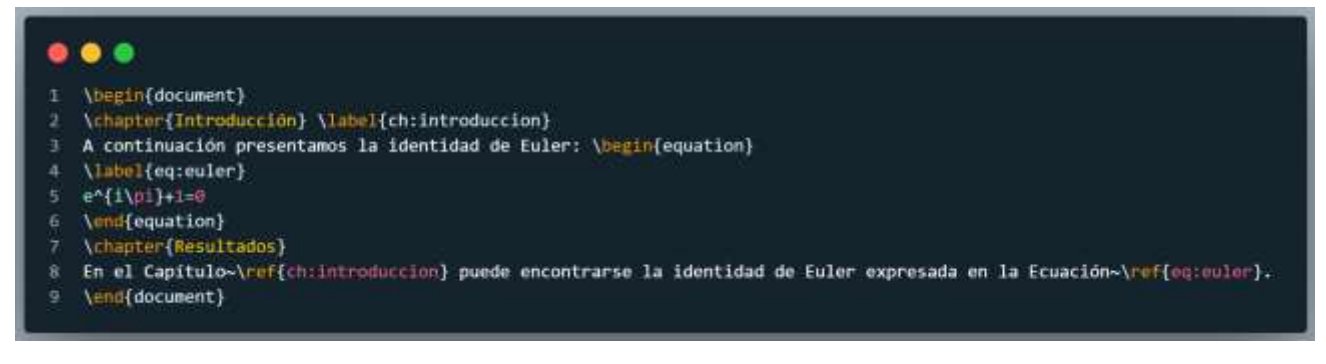

De este código, se obtiene el siguiente resultado:

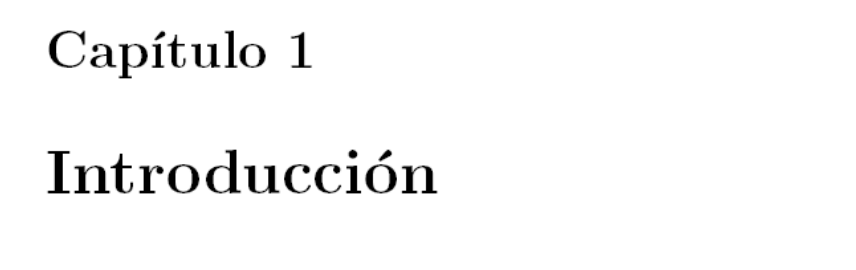

A continuación presentamos la identidad de Euler:

 $e^{i\pi} + 1 = 0$  $(1.1)$ 

## Capítulo 2

# Resultados

En el Capítulo 1 puede encontrarse la identidad de Euler expresada en la Ecuación 1.1.

### <span id="page-12-0"></span>Ecuaciones

Pese a que el formato PDF es normalmente considerado el mejor formato para la distribución de contenido, los lectores de pantalla no son capaces de forma habitual de interpretar correctamente las ecuaciones contenidas en ellos. Por ello, es recomendable siempre añadir un "\caption" en cada definición de la ecuación que permita su interpretación.

Además, para la generación de documentos dirigidos específicamente a personas con discapacidad visual, es conveniente convertir el archivo de código  $\text{TEX}$  creado para generar el PDF en HTML mediante Pandoc [\(https://pandoc.org/\),](https://pandoc.org/) que tiene una opción que permite convertir el archivo LaTeX con código matemático en MathML, cuyo contenido es interpretado muy bien por los lectores de pantalla actuales.

Una vez instalado Pandoc en el sistema operativo utilizado [\(https://pandoc.org/installing.html\)](https://pandoc.org/installing.html) ya se puede utilizar de forma directa a través de la consola del sistema. Para convertir un documento en el que haya ecuaciones en formato MathML (HTML) habría que utilizar la siguiente instrucción en la consola:

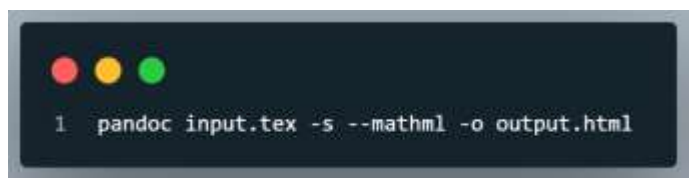

En la misma carpeta en la que esté el archivo LaTeX se creará un archivo html bien formado y con la ecuación codificada en MathML que será interpretada correctamente por los lectores de pantalla.

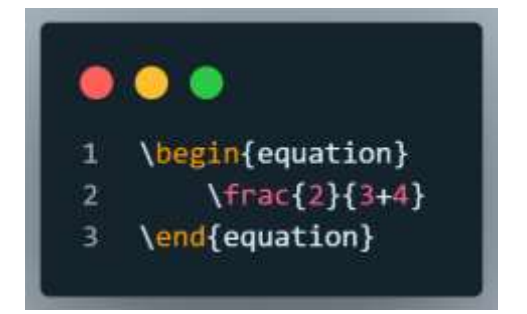

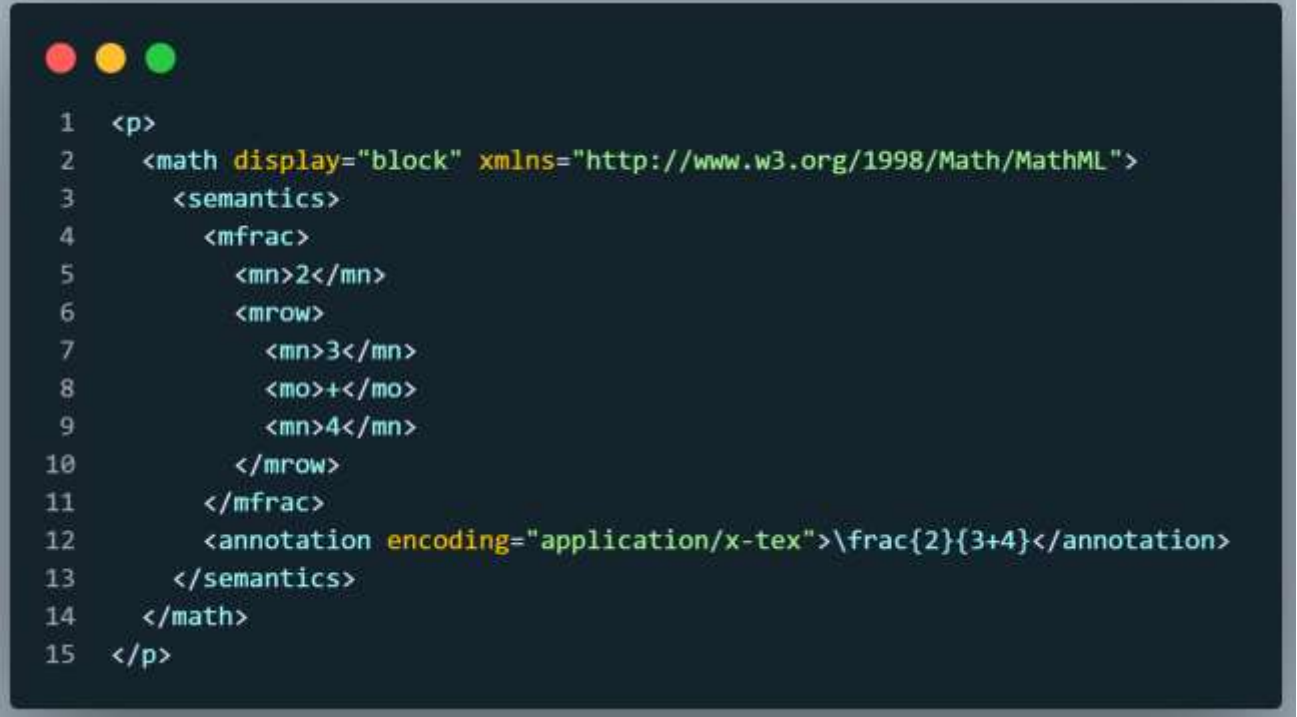

Otra posible solución distinta de MathML, es utilizar la herramienta Blindtext [\(https://github.com/blindtex/blindtex\)](https://github.com/blindtex/blindtex) que permite convertir directamente las ecuaciones escritas en formato LaTeX al lenguaje natural. Por ejemplo:

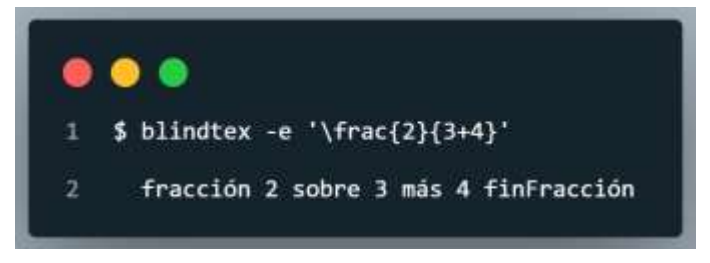

Esta solución es para uso directo del usuario, o en caso de querer incluir de forma textual la ecuación en el documento. Si no se desea realizar la instalación completa de la herramienta, dispone de aplicación online, en la que se pueden incluir de forma directa ecuaciones en formato LaTeX y obtener su equivalente textual [\(http://blindtex.org/app\)](http://blindtex.org/app)

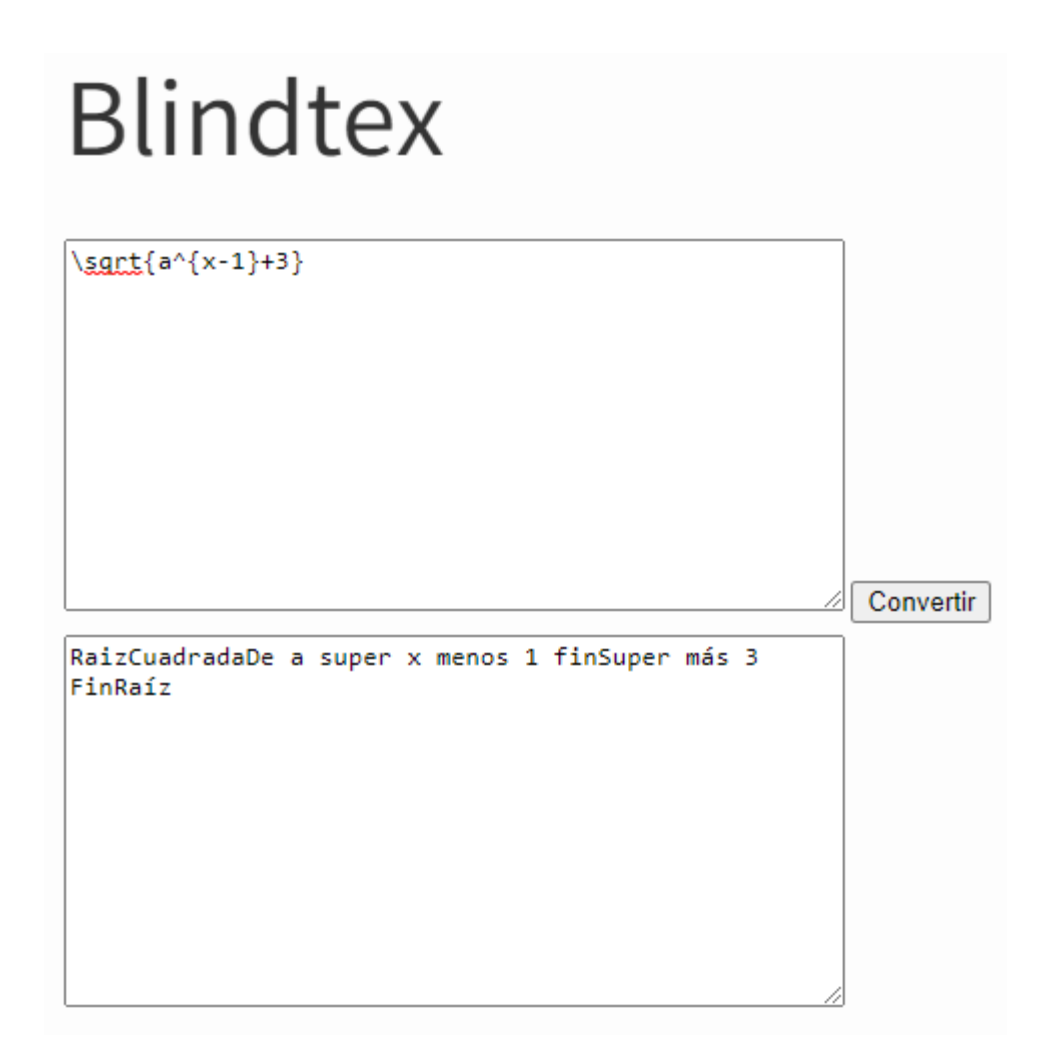

### <span id="page-14-0"></span>Hipervínculos

El marcado de los hipervínculos en LaTeX se realiza de forma muy sencilla. Tan solo hay que especificar el comando \href{dirección url}{nombre del enlace} si queremos que aparezca un nombre distinto para el enlace distinto de su url, o simplemente usar \url{dirección url} si el propio enlace es el título del mismo. Es importante para que aparezcan correctamente, importar el paquete **hyperref**  utilizado anteriormente en la definición del idioma del texto.

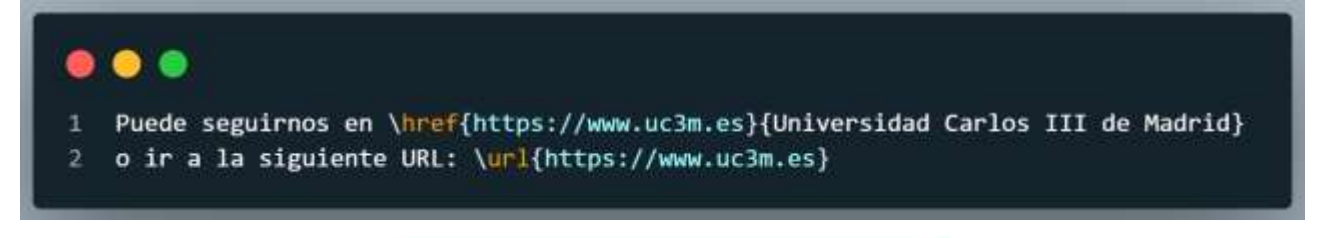

Puede seguirnos en Universidad Carlos III de Madrid o ir a la siguiente URL: https://www.uc3m.es

### <span id="page-15-0"></span>**REFERENCIAS**

- Accesibility checklist for LaTeX documents [\(https://answers.lancaster.ac.uk/display/ISS/Accessibility+checklist+for+LaTeX+documents\)](https://answers.lancaster.ac.uk/display/ISS/Accessibility+checklist+for+LaTeX+documents)
- Babel, how to enjoy writing in different languages. Enrico Gregorio [\(https://tug.org/pracjourn/2007-1/gregorio/gregorio.pdf\)](https://tug.org/pracjourn/2007-1/gregorio/gregorio.pdf)
- Blindtex [\(https://github.com/blindtex/blindtex\)](https://github.com/blindtex/blindtex)
- Curso no convencional de LaTeX [\(https://ondiz.github.io/cursoLatex/\)](https://ondiz.github.io/cursoLatex/)
- Introducción al LaTeX. Carlos Ivorra.
- Manual de Latex [\(https://manualdelatex.com/\)](https://manualdelatex.com/)
- Pandoc, a universal document converter [\(https://pandoc.org/\)](https://pandoc.org/)
- The "accessibility" package for tagged PDF documents. Andy Clifton [\(https://ctan.math.washington.edu/tex](https://ctan.math.washington.edu/tex-archive/macros/latex/contrib/accessibility/accessibility.pdf)[archive/macros/latex/contrib/accessibility/accessibility.pdf\)](https://ctan.math.washington.edu/tex-archive/macros/latex/contrib/accessibility/accessibility.pdf)

### <span id="page-16-0"></span>**CONTACTO**

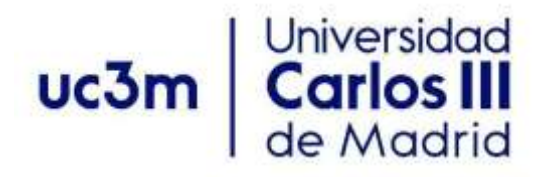

### <span id="page-16-1"></span>Programa de Atención a Estudiantes con Discapacidad y Necesidades Específicas de Apoyo Educativo

Centro de Orientación a Estudiantes Universidad Carlos III de Madrid

Teléfono: 91 624 98 27 [orientacion.discapacidad@uc3m.es](mailto:orientacion.discapacidad@uc3m.es) [www.uc3m.es/discapacidad](http://www.uc3m.es/discapacidad)